## *Sántha Kálmán*

Kodolányi János Főiskola Neveléstudományi Tanszék, főiskolai tanár

# **Geo-információk a kvalitatív pedagógiai vizsgálatokban**

*A tanulmány a multikódolt adatok (szöveg, kép, audio- és videoadat) kvalitatív elemzésére alkalmas modern szoftverek világába kalauzol. Rámutat a Geographic Information System™, a Google Earth™, a geo-referenciák kvalitatív adatelemzésben betöltött szerepére, így kiemeli a téri és a társadalmi információk ötvözésének lehetőségét is. Továbbá az ATLAS.ti™, a MAXQDA™ és az NVivo™ kvalitatív adatelemzésre alkalmas szoftverek esetén vázolja a geo-referenciák alkalmazhatóságában rejlő módszertani és logikai különbségeket.*<sup>1</sup>

kvalitatív adatok elemzésére alkalmas szoftverek világa az elmúlt 30 évben jelen-<br>tős változáson esett át. Az 1980-as években Európában és a kontinensen kívül is<br>egymástól független fejlesztésként egyre több olyan szoftver tős változáson esett át. Az 1980-as években Európában és a kontinensen kívül is egymástól független fejlesztésként egyre több olyan szoftver jelent meg (például Aquad™, Ethnograph™, NUD\*IST™), amelyek hozzájárultak a kvalitatív adatkorpusz sokoldalú feldolgozásához. Részben e programok továbbfejlesztett verzióiként, részben pedig új tervezés alapján feltűntek a napjainkban használatos, a multikódolt adatok (szövegek, képek, audio- és videoadatok) feldolgozására is alkalmas szoftverek. Vagyis az utóbbi években a számítógép szerepe a nem numerikus adatok osztályozásánál és feldolgozásánál felértékelődött, és valószínűsíthető, hogy ez a tendencia a jövőben is folytatódni fog, hiszen a kvalitatív adatok elemzésére alkalmas szoftverek funkciói újabb és újabb elemekkel egészülnek ki. Ilyen új elem a jelen tanulmány fókuszában álló téri információk kvalitatív vizsgálata, a geo-referenciák alkalmazhatósága, valamint az ebben segítséget nyújtó szoftverek geo-kódolás és geo-linkek funkcióinak értelmezése. Mindezek előzetes kvalitatív kutatásmódszertani ismereteket feltételeznek, így bizonyos fogalmakat (például kódolás vagy a szoftverek használatának alapelvei) a továbbiakban nem magyarázunk, hanem azok gyakorlatbeli alkalmazhatóságát illusztráljuk.

A tanulmány célja kettős. Egyrészt bemutatjuk a geo-referenciák használhatóságát a kvalitatív vizsgálatokban, vagyis figyelmünket a Geographic Information System™ (GIS™), valamint az ATLAS.ti™, a MAXQDA™ és az NVivo™ kvalitatív adatelemzésre alkalmas szoftverek kapcsolatának vizsgálata felé fordítjuk. Másrészt pedig kiemeljük a térábrázolás és -elemzés különböző diszciplínák metszéspontjában történő elhelyezhetőségének lehetőségét is.

Mindezt megtehetjük, hiszen Verd és Porcel (2012) szerint a tér a társadalmi folyamatok, jelenségek vizsgálatának kereteit biztosítja, az ilyen elemzésekben pedig a GIS™ kitűnő módszertani eszközt jelent. Fielding (2012) felhívja a figyelmet arra, hogy a kvalitatív adatok elemzésére alkalmas szoftverek új alkalmazásai, például a geo-referenciák beemelése a társadalomtudományi kutatás világába, lehetővé teszik a térbeli és időbeli dimenziók összekapcsolását a komplex társadalmi folyamatokban.

\* A tanulmányt az MTA Bolyai János Kutatási Ösztöndíja támogatta.

# **A Geographic Information System™ és a Google Earth™ a kvalitatív adatelemzésben**

A térábrázolás különböző diszciplínák központi fogalmaként jelenhet meg. Az Edward Soja által 1989-ben használt térbeli fordulat ('spatial turn') vagy topológiai fordulat kifejezések megjelenése óta (*Döring* és *Thielemann*, 2008; *Stefer*, 2011) az elmúlt évtizedekben a tér vizsgálatok és elméleti értekezések kulcsfogalmává vált. Ezt jól illusztrálja a tér fizikai (topológiai, projektív, lineáris és körkörös), metafizikai (mitikus, szakrális), társadalmi (szociológiai, nemzeti-történeti, lokális, globális), kommunikatív (nyelvi, textuális, kontextuális, narratív, hermeneutikai) értelemben történő vizsgálata is (*A tér diskurzusai*…, é. n.).

E sokrétű dialógushoz – hasonlóan a W. J. T. Mitchell nevéhez társuló képi fordulat ('picturial turn') és a G. Boehm nevével jelzett ikonikus fordulat ('iconic turn') (*Maasen*, *Mayerhausen* és *Renggli*, 2006) által generált képi elemek kvalitatív vizsgálatokban való ugrásszerű növekedéséhez – a kvalitatív kutatásmódszertan nem rendelkezett megfelelő módszertani és technikai apparátussal, ezért bővíteni kellett az adatfeldolgozási lehetőségek tárházát. Így a figyelem az informatikusok, a programtervezők felé fordult, és hamarosan a kvalitatív adatfeldolgozásra létrehozott jelentősebb<sup>2</sup> szoftvereknél (például a tanulmányban szerepet vállaló ATLAS.ti™, MAXQDA™ és NVivo™ esetén) feltűnt a téri információk, a geo-információk felhasználásának és elemzésének lehetősége.

A geo-információk kvalitatív kutatásban történő megjelenítésének négyféle lehetőségét különböztetjük meg (*Stefer*, 2011). A különböző variációkat pedagógiai példákkal illusztráljuk:

- 1) 'Geotagging': az adatkorpusz minden eleméhez geo-referencia társítható. Így biztosítottá válik az adatok térképen történő megjelenítése, továbbá megfelelő térbeli kritériumok alapján az adatkiválasztás is lehetővé válik. Például egy interjúra alapozott vizsgálat során minden megkérdezett személyhez linkek segítségével hozzárendelhetjük a lakhelyét is, továbbá ezután kiválaszthatók csak azon interjúszemélyek, akik egy bizonyos iskolaépület közelében élnek.
- 2) A térhatások elemzése: a kvalitatív vizsgálat során figyelmet fordíthatunk arra a kérdésre is, hogy miként befolyásolja a tér az emberek viselkedését; milyen összefüggések léteznek a tér és az emberi viselkedés, életmód között. Például az iskolai térelrendezés vizsgálatánál figyelmet fordíthatunk annak feltárására, hogy az intézmény biztosítja-e az egyéni tér, a közösségi tér kialakításának lehetőségét, hiszen mindezek fontos paraméterei a tanulási tér kialakulásának (lásd: *Hercz* és *Sántha*, 2009). A geo-referenciáknak többféle hasonló jellegű alkalmazása ismert: például a többszörös adatforrásokat a rendőrség is használja annak feltérképezésére, hogy mely településrészeken érezheti magát biztonságban az ember (lásd az utcai világítással ellátott vagy azok hiányában létező településrészeket) (*Fielding*, 2012).
- 3) A tér minősítése és szubjektivizálása: érdekes megközelítés ez, hiszen a földrajzi információk elsősorban kvantitatív természetűek, számokban kifejezettek (*Stefer*, 2011). Tudomásul vehetjük, hogy milyen magas a hegy, milyen mély az óceán vagy hány emeletes az iskolaépület. Miben nyújtanak segítséget a kvalitatív kutatónak ezek az információk? Az elemző feltárhatja azt, hogy mit is jelentenek ezek a tények az emberek számára. A geo-referenciák segítségével ez könnyen illusztrálható, hiszen ha az interjúalany egy többemeletes iskoláról beszél, akkor a szoftvereknek köszönhetően azonnal társítható az iskoláról készített kép is a szöveghez. Így adott térben és időben kapcsolat létesíthető az interjúalany által generált szöveg- és hangadatok, valamint a geo-referenciák által nyújtott képi adatok között. Ezután már következhet a kódolási folyamat és az adatfeldolgozás.

Iskolakultúra 2012/11 skolakultúra 2012/1 4) 'Qualitative Mapping': a technika alapötlete az, hogy érzelmeket, visszaemlékezéseket, nyelvet stb., vagy emberi kapcsolatokat és azok megjelenítését térben ábrázolja. Így az egyén szintjén lévő kapcsolatok, illetve az egyén és környezetének kapcsolati hálói is kimutathatók (*Stefer*, 2011). Az előbbi példánál maradva, az interjúalany által generált szöveg- és hangadatokhoz társított képi információk segítenek az adott személy érzelmi reakcióinak elemzésében, hiszen feltérképezhetővé válik az iskolához fűződő érzelmi viszonya is.

Ma már a térinformatikai elemek, a geo-információk vizsgálatokba történő beemelésének lehetősége a kvalitatív adatelemzésre alkalmas szoftverek részét képezik, megjelennek az ATLAS.ti™, a MAXQDA™ és az NVivo™ funkciói között is. Így Fielding és Cisneros (2009) szerint a kvalitatív társadalomtudományi és a kvalitatív földrajzi megközelítések közös elemeket is tartalmazhatnak. Ez így igaz, de nem szabad figyelmen kívül hagyni azt sem, hogy a térinformatikai elemek, a geo-információk kvalitatív vizsgálatokban való megjelenése a kvalitatív adatok elemzésére alkalmas szoftverek ismerete mellett feltételezi a Geographic Information System™ vagy a Google Earth™ használatát is.

A Geographic Information System*™* (GIS™) módszerek, szoftverek és technológiák olyan gyűjteménye, olyan informatikai rendszer, amely földrajzi információk tárolására, elemzésére és térképszerű megjelenítésére használható (*Verd* és *Porcel*, 2012). E széles tárházból a továbbiakban csak azon elemeket emeljük ki, amelyek kapcsolatba hozhatók a kvalitatív kutatásmódszertannal és a neveléstudományi vizsgálatok szolgálatába állíthatók.

Napjainkban a GIS™ háromféle nézete között tehetünk különbséget (*A térinformatikáról röviden…*, é. n.):

- 1) Adatbázis nézet: a GIS™ egy geo-adatbázis, amely a világot földrajzi dimenziók mentén jeleníti meg: például címek, számok, nevek alapján azonosíthatunk a világ különböző tájain utcákat, innen pedig kikereshető az ott található iskola is. Ez a szempont különböző szociológiai jellegű vizsgálatoknál, de a pedagógiai architektúra szempontjait szem előtt tartó elemzéseknél is figyelemreméltó.
- 2) Térkép nézet: a geográfiai információk alapján térképek készíthetők. A térkép elemeit és az elemek közötti összefüggéseket a Föld felszínén ábrázolják, így akár képzeletbeli utazást is tehetünk egy távoli földrész iskolaépületének vizsgálatához, az intézmény társadalmi, szociológiai jellemzőinek vagy akár a környék domborzati viszonyainak feltárásához is.
- 3) Modell nézet: az adatokon különböző elemzések, átalakítások végezhetők, lehetőség van az eredmény új adatcsomagban való megjelenítésére is (geoprocesszálás). A GIS™ és a GPS technológia kombinálásával a szakemberek modellezték a Columbia űrsikló 2003-as tragédiája után keletkezett törmelék szétszóródását, pontosan megjelenítették az USA térképén a szennyeződés helyét (*A térinformatikáról röviden*…, é. n.). Ezt a nézetet jelenleg a kvalitatív kutatásmódszertan nem alkalmazza.

A GIS™ technológia kezdeti lépései több, mint 40 évvel ezelőttre tehetők, az ESRI (Environmental System Research Institute) USA-beli céghez fűződnek, amely 1969-ben földrajzi-térbeli információk elemzésére szakosodott. Az 1980-as években tapasztalatainak, módszertani kultúrájának köszönhetően képessé vált olyan számítógépes környezet kiépítésére, amely végül megalapozta a GIS™ technológiát. Az első GIS™ szoftver ARC/INFO™ néven 1982-ben látott napvilágot, ezután gyors fejlődés következett (1986-ban a PC ARC/INFO™, 1992-ben az ArcView™ szoftverek jelentek meg), majd 2001-ben a napjainkra nagy hírnévre szert tett, a tudomány, a kutatás igényeit is kielégítő ArcGIS™ programcsomag is feltűnt a piacon (*Térinformatika mindenkinek*, é. n.; *A térinformatikáról röviden*…, é. n.).

Iskolakultúra 2012/11 kolakultúra 2012/1

Az ArcGIS™ három önálló alkalmazásból áll. Az *ArcCatalog™* funkció térképek, adatbázisok, fájlok, könyvtárak kezelését teszi lehetővé, segítségével böngészhetünk az adatok között is. Az *ArcMap™* a térképek megjelenítését, szerkesztését és elemzését, nyomtatását, míg az *ArcToolbox™* többek között az adatok importálását, exportálását segíti. Az ArcGIS™ és a kvalitatív adatok elemzésére alkalmas szoftverek közötti kapcsolatra még visszatérünk a MAXQDA™ és a geo-linkek bemutatásánál.

A *Google Earth™* virtuális földgömbként is értelmezhető, ahol műholdképek segítségével akár a Föld különböző részeire is eljuthatunk. Alkalmazásához telepítenünk kell a szoftvert, ezt térítésmentesen megtehetjük a http://earth.google.com oldalról. A Google Earth™ magyar kezelőfelülettel is elérhető, kitűnő adatbázissal rendelkezik, így műholdképeket és utcaszintű nézeteket használhatunk, vagy akár kombinálhatjuk is azokat a vizsgálatokban.

Hogyan létesíthető kapcsolat a Geographic Information System™ és a Google Earth™ között? Ha a nem térítésmentesen elérhető Google Earth Pro™ szoftverrel rendelkezünk, akkor a GIS™ adatai a Google Earth Pro™-ba, innen pedig a kvalitatív adatelemzésre alkalmas szoftverbe importálhatók. Noha a leggyakrabban előforduló eset, mégis bonyolultabb a folyamat akkor, ha a térítésmentesen elérhető Google Earth™ áll rendelkezésre. Ekkor a GIS™ fájlokat \*.kml fájlokká kell konvertálni (az ArcGIS™ az ArcToolbox™-ban lehetővé teszi a konvertálást: Conversion Tools > To KML), ugyanis ezeket a kvalitatív adatelemzésre alkalmas szoftverek felismerik.

Fielding és Cisneros (2009) kijelentése igazolt, hiszen a kvalitatív társadalomtudomá-

 *A térképek néhány méteres felbontást is lehetővé tesznek, így például a neveléstudományban a pedagógiai architektúra vizsgálatát is segíthetik, hiszen nyomon követhető az iskolaépületek térelrendezése, mikro- és makrokörnyezete. A neveléstudomány mellett a Google Earth™ számos más tudományterület, többek között a szociológia (Urban Sociology), a föld-*

*rajz (domborzati viszonyok, térképszerű megjelenítés), a történelem (műemlékek, emlékhe-*

*lyek, történelmi csatahelyek vizualizációja), a biológia (óceánok, tengerek vizsgálata) számára is segítséget nyújthat, továbbá fejlesztése az informatikusoknak is kihívást jelenthet.*

nyi és a kvalitatív földrajzi megközelítések közös elemeiként megjelenik a tér és a térábrázolás. Így – köszönhetően a számítógéppel támogatott kvalitatív adatelemzésnek (Computer Assisted Qualitative Data Analysis) és a GIS™-nek – napjainkban a társadalmi-térbeli jelenségek elemzése kvalitatív úton is megvalósulhat, a térbeli és az időbeli dimenziók a társadalmi folyamatokban összekapcsolhatóvá váltak.

Az 1. ábra a multikódolt adatok és a téri információk lehetséges kapcsolatát illusztrálja a számítógéppel támogatott kvalitatív adatelemzés folyamatában. Az ábra szerint a GIS™, a Google Earth™ kapcsolatba hozhatók az audio- és videoadatokkal és / vagy a szövegeket, fotókat, képeket tartalmazó dokumentumokkal, így szélesíthetik a kvalitatív adatgyűjtés és -elemzés lehetőségeit (lásd erre vonatkozóan a triangulációval kapcsolatos fejezetrészt).

## **A geo-referenciák, a geo-kódolás és a geo-link**

A kvalitatív adatelemzésre alkalmas szoftverek legújabb verziói – így az ATLAS. ti™, a MAXQDA™ és az NVivo™ újabb fejlesztései is – használják a

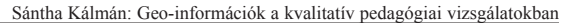

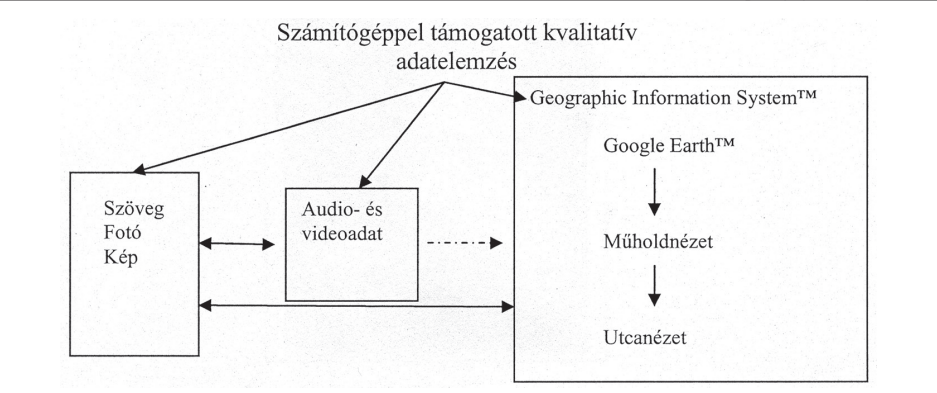

*1. ábra. A multikódolt adatok és a téri információk a számítógéppel támogatott kvalitatív adatelemzésben*

GIS™ által biztosított lehetőségeket. Ehhez pedig az adatelemzés folyamatában elengedhetetlen a geo-referenciák, a geo-kódolás és a geo-linkek alkalmazása. A továbbiakban e fogalmakat tekintjük át, hiszen a szoftverek eltérő kifejezéseket használnak a téri információk kezelésére, így indokolt a különféle terminusok mögött rejtőző okok feltárása.

Stefer (2011) különbséget tesz direkt és indirekt geo-referenciák között. A direkt referenciák esetén a tér egy egyértelműen meghatározott, koordinátákkal leírt pontjához biztosítjuk az adatok pontos térbeli hozzárendelését: például egy iskolaépület koordinátáinak megadásával láthatóvá válik az interjú során említett épület is – ekkor linkekkel garantáljuk a szöveges és téri információk adatainak összekapcsolását. Az indirekt referenciák nem egy definiált ponthoz, hanem a tér egy meghatározott részéhez rendelnek adatokat: például egy megye népsűrűségének vizualizációja térkép segítségével, de ilyenek azok az egészségügyi kutatások is, amelyek arra kíváncsiak, hogy léteznek-e szisztematikus mintázatok adott földrajzi helyekre és az ott élők gyenge egészségére vonatkozóan (*Fielding*, 2012). Ezt a témakört a neveléstudomány világára fordítva láthatjuk, hogy a geo-referenciák értékes információkat hordozhatnak a tanulói teljesítménykülönbségek és a lakóhely, településtípus szerinti összefüggéseinek vizsgálatkor is.

A téri információ – vagyis a Google Earth™ által mutatott és az ATLAS.ti™, a MAXQDA™ vagy az NVivo™ közvetítésével alkalmazott objektum, "dokumentum" – ugyanúgy kódolható, mint bármely más dokumentum az elemzés során (*Verd* és *Porcel*, 2012), így az adatfeldolgozásnál ebben az esetben is használhatók a szöveg- és fotókódolás mechanizmusai. Ezt a folyamatot nevezzük geo-kódolásnak. A geo-kódolás során létrehozott kódok lényeges tulajdonsága, hogy egyesítik a földrajzi és a társadalmi információkat: például egy iskolaépületre vonatkozó kódok ötvözhetik az adott városra, lakótelepre, iskolatípusra stb. vonatkozó információkat, melyek alapján akár különböző csoportosítások is végezhetők.

A Google Earth™ segítségével kapott műholdnézet vagy utcai nézet kapcsolatba hozható az audioadatokkal és azok átirataival (a szövegadatokkal), valamint a fotókkal és kommentárjaikkal is. Így komplex vizsgálatot végezhetünk, hiszen az adatok számítógépes feldolgozásánál a képernyőn párhuzamosan megjeleníthető egy iskolaépület architektúrája, az épület leírása hangban, szöveggel és képpel, valamint kódolásnak rendelhetők alá az egyes objektumok is.

A geo-link egy kép vagy szövegrész, valamint egy GPS-koordinátákkal ellátott hely közötti kapcsolatot biztosítja a Google Earth™ segítségével. A technika nemrég került be a számítógéppel támogatott kvalitatív vizsgálatok tárházába: 2006-ban Cesar Cisneros, a mexikói Universitaria Autonoma Metropolitan Iztapalapa egyetem szociológia tanszé-

Iskolakultúra 2012/11 skolakultúra 2012/1

kének professzora a MAXQDA™ szoftver külső linkek funkcióját használta a geo-referenciák kiépítésére. A professzorral folytatott eredményes párbeszédnek köszönhetően a MAXQDA™ fejlesztői már 2008-tól térítésmentesen elérhetővé tették a felhasználók számára a geo-referenciák alkalmazását (*Stefer*, 2011), ezzel elsőként új utat nyitva a kvalitatív adatfeldolgozás előtt.3 A geo-linkekkel ellátott dokumentumok ugyanúgy kódolhatók, mint más dokumentumok.

## **Az ATLAS.ti™, a MAXQDA™ és az NVivo™ szoftverek szerepe a geo-referenciák kiépítésében**

A téri információk kvalitatív kutatási projektbe történő átültetése két fázisban történik: először a Google Earth™-ben megkeressük és megjelöljük a felhasználni kívánt objektumot, majd ezt beemeljük valamely, a kvalitatív adatok felhasználását támogató szoftverbe. Ezután következhet az adatfeldolgozás.

A 2. ábra az ATLAS.ti™, a MAXQDA™ és az NVivo™ szoftverek téri információk elemzésében betöltött általános sémáját mutatja:

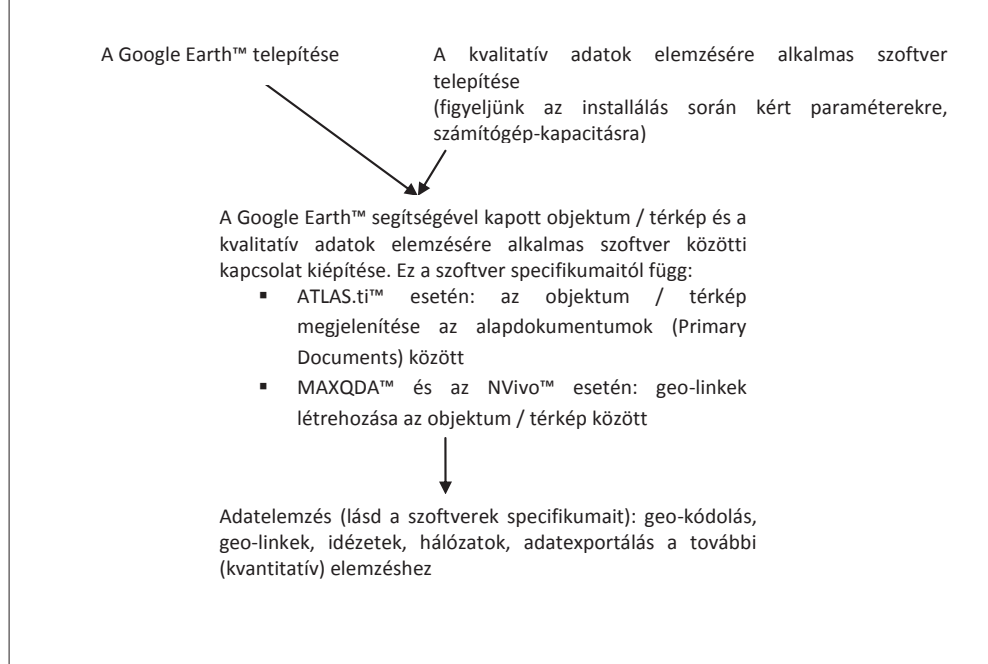

*2. ábra. A téri információk előkészítése és elemzése*

A Google Earth™ installálása után kikeressük azokat az elemeket, térképeket, utcákat, különböző nézeteket, amelyeket a kutatásban fel szeretnénk használni. A keresés próbálgatással is történhet, de gyorsabb, ha ismerjük az objektum pontos koordinátáit, hiszen a koordináták megadásával a Google Earth™ ablakában feltűnik a kívánt részlet (a 'Fly to' mezőben adjuk meg a keresett objektum címét, helyét, ezután megjelenik egy lista, amelyből kiválasztható a megfelelő hely). Majd a térképet a Google Earth™-be kell menteni ahhoz, hogy az a kvalitatív adatelemzésre alkalmas szoftverekkel feldolgozhatóvá válion.

Az ATLAS.ti™ és a Google Earth™ közötti kapcsolat kiépítése a MAXQDA™ vagy az NVivo™ esetétől eltérő logikai struktúrát kíván. Egy Google Earth™ kép részlete kódolható grafikus idézetként kezelhető. A Google Earth™ objektummal hasonlóan dolgozhatunk, mint a szöveges vagy képadatokkal: meg kell jelenítenünk azt az alapdokumentumok ('Primary Documents') között. Ezután az egyéb dokumentum-típusoknál megismert munkafolyamatokkal már feldolgozhatók az adatok (lásd a kódolást).

A MAXQDA™ és az NVivo™ más kapcsolatot létesít a Google Earth™-el, mint az ATLAS.ti™, hiszen ekkor nem idézeteket kreálunk, hanem linkeket (geo-linkek) hozunk létre a Google Earth™ térképekhez. A Google Earth™ bármelyik helye összekapcsolható a MAXQDA™ vagy az NVivo™ dokumentumaival, kódjaival, továbbá szerepeltethető a hálózati struktúrában, a modellépítésben is.

Verd és Porcel (2012) úgy vélik, hogy a MAXQDA™ kifinomultabb integrációt biztosít a Geographic Information System™ technológiával, mint az ATLAS.ti™ vagy az NVivo™. Többletként a MAXQDA™ lehetővé teszi egy link létrehozását az Arc-GIS™-hez, a földrajzi információkat szolgáltató szoftverhez, így biztosítja az új térképek készítésének vagy akár légifotók kreálásának a lehetőségét is. A kvalitatív kutatásmódszertan szempontjából a MAXQDA™ ArcGIS™-hez történő linkkreálási funkciója nem jelent számottevő többletet az ATLAS.ti™-hez vagy az NVivo™-hoz viszonyítva, mert a Google Earth™ által előállított \*.kml-kiterjesztésű fájlok az ATLAS.ti™ és az NVivo™ esetén is exportálhatók az ArcGIS™-be (*Verd* és *Porcel*, 2012). Tehát a végeredmény szempontjából ugyanott tartunk mindhárom szoftvernél, viszont a MAXQDA™ alkalmazásával e tekintetben időt spórolhatunk meg.

#### **Trianguláció vagy kristályosítás, hálózás?**

A térinformatika elemei a kvalitatív kutatásmódszertanban a trianguláció érvényre juttatásánál játszanak szerepet. A geo-információk a trianguláció-típusok közül az adatok triangulációjához járulnak hozzá (lásd: *Sántha*, 2009), hiszen számos háttérinformációt szolgáltatnak. Így az ugyanarra a témára/tárgyra vonatkozó, de különböző helyről, különböző időben vagy akár egyszerre összegyűjtött adatok minimalizálják annak veszélyét, hogy kevés és korlátozott információval dolgozzunk, illetve csökkentik a kezdeti benyomások, nézetek vizsgálatra gyakorolt hatását is.

Verd és Porcel (2012) felhívják a figyelmet arra, hogy a hasonló módszertani és technikai apparátust felvonultató vizsgálatokban a trianguláció helyett a kristályosítás (*Richardson*, 2000; *Sands* és *Roer-Strier*, 2006) vagy a hálózás (*Mason*, 2009) használata lenne a legmegfelelőbb, hiszen ezek egy jelenség/tárgy többdimenziós vizsgálatát teszik lehetővé, így a többféle megközelítés szimbólumai lehetnek.

Úgy véljük, hogy az ugyanazon elv értelmezésére szolgáló fogalmak bonyolult és "sejtelmes" használata nem szolgálja a kvalitatív metodológiai elvek követhetőségét, továbbá nem segíti a kvalitatív projektek szisztematizálására való törekvéseket sem. A téri információk kezelésénél, a GIS™ használatánál, a geo-referenciák alkalmazásánál véleményünk szerint a triangulációban a többszempontú megközelítésnek köszönhetően szintén megtalálható a kristályosítás, a hálózás lehetősége, így utóbbi kifejezések használatát nem követjük. Állításunk igazolására tekintsük át a következő példát:

Tegyük fel, hogy a geo-referenciák a pedagógiai architektúra témakörben egy iskolaépület mikro- és makrokörnyezetének elemzésénél lehetnek a segítségünkre. Honnan gyűjthetünk adatokat a kvalitatív vizsgálathoz? Készíthetünk megfigyeléseket, alkalmazhatjuk az iskola klienseivel az interjú technikáinak különböző típusait, korabeli és aktuális újságcikkeket, fotókat kereshetünk, illetve segítségül hívhatjuk a modern technika által kínált lehetőségeket is, nevezetesen alapozhatunk a Geographic Information Sys-

Iskolakultúra 2012/11 skolakultúra 2012/1

tem™ adataira is. Vagyis az épület földrajzi paramétereinek, GPS-koordinátáinak függvényében az iskoláról műholdas és utcai nézeteket ábrázoló felvételek birtokába kerülhetünk. Látható, hogy az eredmények így is teljesítik a komplementaritás elvét (*Kelle* és *Erzberger*, 2002; *Sands* és *Roer-Strier*, 2006), azaz kiegészítik egymást és hozzájárulnak a téma minél alaposabb feltárásához.

## **Összegzés**

A Geographic Information System™ megjelenése, a Google Earth™ integrálása a számítógéppel támogatott adatelemzés folyamatába és a geo-referenciák használata kiszélesítik a kvalitatív adatelemzés lehetőségeit. A kvalitatív adatelemzésre alkalmas modern szoftverek mögött dolgozó programfejlesztői, tervezői stábok – egymással versengve – viszonylag rövid idő alatt reagálnak a kor kihívásaira és a legújabb szoftververziókban megjelenítik a felhasználók igényeit kielégítő vívmányokat. A téri információk használatára a korábbi, a Geographic Information System™, a geo-referenciák alkalmazhatósága előtti verzióknál is lehetőség volt, hiszen ezekben manuálisan lehetett megadni azokat az információkat, kódokat, amelyek magukban hordozták a téri és a társadalmi információk ötvözetét (lásd a kódolást vagy a memók írását). Ez a folyamat ma már lényegesen felgyorsult. A szoftverfejlesztők további feladataként jelentkezhet a különböző programok közötti adattranszformáció biztosítása, amely lehetővé teheti egy kutatási téma több kutató és több szoftver általi feldolgozhatóságát (itt a különböző kvalitatív adatelemzésre alkalmas szoftverek közötti adattranszformációra gondolunk, nem pedig az SPSS™-el való kapcsolatra). Ez a probléma részben megoldott, hiszen az NVivo™ bizonyos korlátok között kezeli az ATLAS.ti™ vagy a MAXQDA™ adatait, de további erősítés szükséges a téri információk kezelésénél és transzformációjánál. A jövő kvalitatív vizsgálatait tekintve bízhatunk abban, hogy a téri információk feldolgozása, a geo-referenciák használata a vizsgálatok alapelemeivé válnak, így a trianguláció érvényesítéséhez és a sokoldalú adatelemzéshez járulnak hozzá.

#### **Jegyzetek**

*(1)* A szoftverek márkanevét levédve használjuk: ATLAS.ti © ATLAS.ti GmbH Berlin; Aquad © 2012 by Günther L. Huber; Ethnograph © Qualis Research Colorado Springs; Geographic Information System – GIS, ArcCatalog, ArcToolbox, ArcGIS, ArcMap, ArcView, ARC/INFO, PC ARC/INFO © 1995−2012 Environmental Systems Research Institute, Inc. (ESRI); Google Earth © Google Inc.; MAXQD A © Udo Kuckartz, VERBI Software. Consult. Sozialforschung. GmbH Berlin; NVivo, NUD\*IST © QSR International Pty. Ltd.; SPSS © SPSS Inc. and IBM Company.

*(2)*Itt magyarázatra szorul a "jelentősebb" kifejezés. A kvalitatív kutatásoknak publikációs teret biztosító, angol, német és spanyol nyelven a világ minden tájáról tanulmányokat közlő, világszinten elismert *Forum Qualitative Sozialforschung / Forum Qua-* *litative Social Research* (www.qualitative-research. net) utóbbi 10 évének tanulmányait áttekintve látható, hogy a legtöbb esetben az empirikus munkák során a kutatók az ATLAS.ti™, a MAXQDA™ vagy az NVivo™ szoftverek különböző verzióit alkalmazták. Ezért használjuk ezt a kifejezést.

*(3)* Napjainkban egyre több nemzetközi konferencia programkínálatában kap kitüntetett figyelmet a geo-referenciák szerepe a kvalitatív adatfeldolgozásban: lásd erre vonatkozóan 2011. február 24−26. között Isztambulban a Bogazici Egyetemen megrendezett *Qualitative Computing: Diverse Worlds and Research Practices* című nemzetközi konferenciát, vagy az angliai University of Surrey (www.surrey. ac.uk) kvalitatív kutatásmódszertannal kapcsolatos programjait (például: *Research Methods Festival*).

Sántha Kálmán: Geo-információk a kvalitatív pedagógiai vizsgálatokban

## **Irodalomjegyzék**

*A tér diskurzusai.* (é. n.) 2012. 06. 08-i megtekintés, http://ghtk.csik.sapientia.ro/hu/ konferenciak/a-ter-diskurzusai/discourses-of-space

*A térinformatikáról röviden.* (é. n.) 2012. 08. 17-i megtekintés, http://www.esrihu.hu/ esri-fooldal/a-GIS-rol-roviden.html

Fielding, N. és Cisneros, C. (2009): CAQDAS-GIS convergence: Toward a new integrated mixed research practice? *Journal of Mixed Methods Research*, 4. sz. 349–370.

Fielding, N. (2012): The Diverse Worlds and Research Practices of Qualitative Software. *Forum Qualitative Sozialforschung / Forum Qualitative Social Research*, **13**. 2. sz. 2012. 09. 06-i megtekintés, http://nbn-resolving.de/urn:nbn:de:0114 fqs1202124

Döring, J. és Thielmann, T. (2008): Einleitung: Was lesen wir im Raume? Der Spatial Turn und das Geheime Wissen der Geographen. In: Döring, J. és Thielmann, T. (szerk.): *Spatial Turn. Das Raumparadigma in den Kultur- und Sozialwissenschaften.* Bielefeld. 7–45.

Hercz Mária és Sántha Kálmán (2009): Pedagógiai terek iskolai implementációja. *Iskolakultúra*, **19**. 9. sz. 78–95.

Kelle, U. és Erzberger, C. (2002): Qualitative und quantitative Methoden: kein Gegensatz. In: Flick, U., von Kardorff, E. és Steinke, I. (szerk.): *Qualitative Forschung. Ein Handbuch*. Rowohlt Verlag, Hamburg. 299–309.

Mason, J. (2009): Mixing methods in a qualitatively driven way. *Qualitative Research*, 1. sz. 9–25.

Maasen, S., Mayerhausen, T. és Renggli, C. (2006, szerk.): *Bilder als Diskurse. Bilddiskurse*. Velbrück Wissenschaft, Weilerwist.

Richardson, L. (2000): Writing: A Method of Inquiry. In: Denzin, N. K. és Lincoln, Y. S. (szerk.): *Handbook of Qualitative Research.* Sage, Thousand Oaks. 923– 948.

Sands, G. R. és Roer-Strier, D. (2006): Using Data Triangulation of Mother and Daughter Interviews to Enhance Research about Families. *Qualitative Social Work*, 2. sz. 237–260.

Sántha Kálmán (2009): *Bevezetés a kvalitatív pedagógiai kutatás módszertanába*. Eötvös József Könyvkiadó, Budapest.

Stefer, C. (2011): *Georeferenzierung und mögliche Einsatzfelder in qualitativer Sozialforschung.* 2012. 09. 02-i megtekintés, http://www.MAXQDA.de/ download/Georeferenzierung.pdf

*Térinformatika mindenkinek.* (é. n.) 2012. 08. 17-i megtekintés, http://www.esri.hu

Verd, J. M. és Porcel, S. (2012): An Application of Qualitative Geographic Information System (GIS) in the Field of Urban Sociology Using ATLAS.ti: Uses and Reflections*. Forum Qualitative Sozialforschung / Forum Qualitative Social Research*, **13**. 2. sz. 2012. 06. 01-i megtekintés, http://nbn-resolving.de/ urn:nbn:de:0114-fqs1202144